# Minitab® Deployment Guide

This guide provides instructions for installing and licensing Minitab Statistical Software® on Windows.

By installing Minitab, you agree to the terms of the Software Subscription Agreement and Privacy Notice. If you do not agree to these terms, uninstall the software package. If you are deploying software to end users, you are accepting these terms on their behalf.

# Deploying Minitab

You can use the command line to install Minitab on the client computer. To do so, you must specify the license information for each installation using the appropriate command line syntax. The following tables outline properties and switches that can be used for command line or mass deployment to your end-users.

#### **EXE Switch Table**

| <b>Command Line Switch</b> | Accepted Values                                              | Description                                                                                                    |
|----------------------------|--------------------------------------------------------------|----------------------------------------------------------------------------------------------------|
| /exelang                   | 1031<br>1033<br>1034<br>1036<br>1041<br>1042<br>1046<br>2052 | Specify the default language of the installation and application. If language is not specified, the installer will use your system regional settings for the default language, or default to English if a match is not found.  1031=German 1033=English 1034=Spanish 1036=French 1041=Japanese 1042=Korean 1046=Portuguese 2052=Simplified Chinese |
| /exenoui                   |                                                              | Required for a silent install. Use with appropriate MSI switch for modified end-user experience (e.g., /qn, /qb, /passive).                                                                                                    |

#### MSI Switch Table (Common)

| Command Line Switch | Description                                                                         |  |
|---------------------|-------------------------------------------------------------------------------------|--|
| /passive            | Basic user interface, progress bar only                                             |  |
| /qn                 | Quiet, no user interface                                                            |  |
| /qb                 | Basic user interface, the <b>Cancel</b> button will be active during installation   |  |
| /qr                 | Reduced user interface, the <b>Cancel</b> button will be active during installation |  |

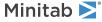

### Property Table

| Property                                                    | Accepted Values                                                | Description                                                                                                    |
|-------------------------------------------------------------|----------------------------------------------------------------|----------------------------------------------------------------------------------------------------|
| APPDIR                                                      |                                                                | Specify a custom installation folder.                                                                                                    |
| ACCEPT_SOFTWARESUBSCRIPTIONAGREEMENT                        | 1                                                              | Required property. By specifying a value for this property, you accept the terms of the software subscription agreement and privacy notice.        |
| LICENSE_SERVER                                              | Server name or IP address                                      | For use with a multi-user desktop license to specify the server that hosts Minitab License Manager.                                                |
|                                                             |                                                                | <ul> <li>Not compatible with<br/>PRODUCT_KEY,<br/>LICENSE_PORTAL, or FILE_LOC</li> </ul>                                                           |
| LICENSE_SERVER_PORT                                         | 27000 to 27009                                                 | For use with a multi-user desktop license to <i>optionally</i> specify the listening port for the Minitab License Manager server.                  |
| PRODUCT_KEY                                                 | 18-digit Product Key                                           | Single-user desktop licenses can<br>be activated by specifying a<br>Product Key.                                                                   |
|                                                             |                                                                | <ul> <li>Not compatible with<br/>LICENSE_SERVER,<br/>LICENSE_SERVER_PORT,<br/>LICENSE_PORTAL, or FILE_LOC</li> </ul>                               |
| FILE_LOC                                                    | Fully qualified path to<br>license file, including<br>filename | An alternative license mechanism using a file. Not intended for use with a standalone license configuration utilizing the Minitab License Manager. |
|                                                             |                                                                | <ul> <li>Not compatible with<br/>LICENSE_SERVER,<br/>LICENSE_SERVER_PORT,<br/>LICENSE_PORTAL, or<br/>PRODUCT_KEY</li> </ul>                        |
|                                                             |                                                                | <ul> <li>Corresponds to the location<br/>of your minitab.lic file</li> </ul>                                                                       |
| LICENSE_PORTAL<br>(Minitab desktop app version 20 or later) | 1                                                              | For use only with Minitab desktop app version 20 or later with online accounts that require sign-in.                                               |
|                                                             |                                                                | <ul> <li>Not compatible with<br/>LICENSE_SERVER,<br/>LICENSE_SERVER_PORT,<br/>PRODUCT_KEY, or FILE_LOC</li> </ul>                                  |

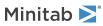

| Property        | Accepted Values                                              | Description                                                                                                    |
|-----------------|--------------------------------------------------------------|----------------------------------------------------------------------------------------------------|
| ProductLanguage | 1031<br>1033<br>1034<br>1036<br>1041<br>1042<br>1046<br>2052 | Specify the default language of the installation and application. This property can only be set within the Minitab Group Policy file. Refer to EXE Switch Table for additional language options. 1031=German 1033=English 1034=Spanish 1036=French 1041=Japanese 1042=Korean 1046=Portuguese 2052=Simplified Chinese    |
| DISABLE_UPDATES | 1                                                            | When you specify a value for this property, you turn off the ability to check for software updates. Disabling this option prevents automatic and manual checks from occurring. We recommend that you enable this option on at least one computer.  • Set LICENSE_PORTAL=1 to manage updates through the License Portal. |

#### Command Line Details

- 1. You must use the /exenoui switch when you use /qn, /qb, or /passive.
- 2. Verify that command line switches are in correct order.
  - EXE switches must precede MSI switches.
  - MSI switches must precede MSI properties.
- 3. If you do not specify licensing properties (LICENSE\_PORTAL, PRODUCT\_KEY, LICENSE\_SERVER, or FILE\_LOC), the free trial will be installed.
- 4. If you have a previous version of Minitab installed, the existing values will be used for APPDIR, LICENSE\_PORTAL, LICENSE\_SERVER, LICENSE\_SERVER, and PRODUCT\_KEY, if they are not specified during the upgrade.

#### Required Syntax

Use the following syntax: productV.v.v.vsetup.xOS.exe, where

- Lowercase **product** is the name of the software,
- Uppercase **V** indicates the major release number of the software;
- Lowercase **v** (up to 3) indicates an update to the major release of the software; and
- **OS** indicates the operating system.

For example: minitab21.4.2setup.x64.exe [EXE Switch Table] [MSI Switch Table] [Property Table]

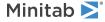

#### Examples

**Note** The following examples do not contain line breaks.

#### Install silently, English default language, and account sign-in:

productV.v.v.vsetup.xOS.exe /exenoui /exelang 1033 /qn ACCEPT\_SOFTWARESUBSCRIPTIONAGREEMENT=1 LICENSE\_PORTAL=1

#### Install silently, English default language, and multi-user desktop license:

productV.v.v.vsetup.xOS.exe /exenoui /exelang 1033 /qn ACCEPT\_SOFTWARESUBSCRIPTIONAGREEMENT=1 LICENSE\_SERVER=MyServerName

#### Install silently, English default language, and license file:

productV.v.v.vsetup.xOS.exe /exenoui /exelang 1033 /qn ACCEPT\_SOFTWARESUBSCRIPTIONAGREEMENT=1 FILE LOC="C:\minitab.lic"

## Install silently, Simplified Chinese default language, multi-user desktop license setting server and port, and checking for updates disabled:

productV.v.v.vsetup.xOS.exe /exenoui /exelang 2052 /qn ACCEPT\_SOFTWARESUBSCRIPTIONAGREEMENT=1 LICENSE\_SERVER=MyServerName LICENSE\_SERVER\_PORT=27000 DISABLE\_UPDATES=1

### Install silently, Portuguese default language, single-user desktop license with product key, and custom installation folder:

productV.v.v.vsetup.xOS.exe /exenoui /exelang 1046 /qn ACCEPT\_SOFTWARESUBSCRIPTIONAGREEMENT=1 PRODUCT\_KEY=123456789012345678 APPDIR="C:\New Custom Installation Folder"

#### **Upgrade Minitab silently:**

productV.v.v.vsetup.xOS.exe /exenoui /qn ACCEPT\_SOFTWARESUBSCRIPTIONAGREEMENT=1

#### Uninstall silently using the Minitab product code:

msiexec /x {Product Code} /an

64-bit Product Code registry location:

 $[HKEY\_LOCAL\_MACHINE \SOFTWARE \Microsoft \Windows \Current \Version \V.v.v.v]$ 

String: UninstallPath

# Group policy usage

The MSIs in the GroupPolicy folder of the Mass Deployment Package should be used only for Group Policy deployment methods. Use the Group Policy MSIs in conjunction with repackaging tools to ensure that Properties are set correctly for the required configuration.

- To install Minitab with English as the default language, use productV.v.v.vsetupGroupPolicyxOS.English.msi.
- To install Minitab with a non-English default language, use productV.v.v.vsetupGroupPolicyxOS.MultiLanguage.msi.

The ProductLanguage property must be set to a supported language value. For a list of supported language values, refer to the Property Table.

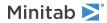